#### Printer Drivers13.50 Released You're receiving this newsletter because you signed up at **[BLACKICE.COM](http://www.blackice.com/)** Having trouble reading this email? View it in your [browser](http://www.blackice.com/broadcast/02132013dev/index.html). Not interested anymore? [Click](http://www.blackice.com/manageemail.htm) Here.

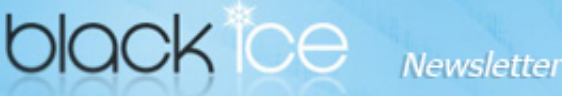

www.blackice.com

## 10% [Discount](http://shop.blackice.com/Printer-Drivers-C1.aspx) for

#### PDF Printer [Drivers](http://shop.blackice.com/Printer-Drivers-C1.aspx) coupon code: [gEMArt6](http://shop.blackice.com/Printer-Drivers-C1.aspx)

Only good for new Purchases, no upgrades or add-ons

Valid through February 31, 2013 This offer cannot be combined with any other discounts.

## What's Inside?

- Printer Drivers 13.50 [Released](http://www.blackice.com/broadcast/02132013dev/index.html#1)
- New Feature; HTTPS Enabled upload to [SharePoint](http://www.blackice.com/broadcast/02132013dev/index.html#2)
- Users Tips; Uploading documents to [SharePoint](http://www.blackice.com/broadcast/02132013dev/index.html#3) with a single click
- Free [Upgrades](http://www.blackice.com/broadcast/02132013dev/index.html#4) and Priority Support

## Announcements

In order to provide the best support for our customers technical support requests must be submitted through our [website's](http://www.blackice.com/support.htm) support forms.

The Black Ice Support form generates a ticket number and you must save this ticket number for future reference.

Technical support requests for Customers without a valid Maintenance subscription will be handled through the Black Ice Forum.

# Contact Information

[http://www.blackice.com](http://www.blackice.com/)

Phone: 1(603)-882-7711 Black Ice Soft ware - February 13, 2013

## Printer Drivers 13.50 Released

Black Ice Software has released the ColorPlus, PDF, Tiff/Monochrome and the OEM document convert printer drivers version 13.50 with more enhancements for PDF and PDF/A file formats and SharePoint enhancements. This release focuses on SharePoint security and improving the PDF output quality.

- Added HTTPS support to SharePoint Uploader
- Added Transparency option to PDF and PDF/A outputs
- Fixed Linearized PDF option (Fast Web View) broken in 13.46.439
- Added URL link generation option to PDF and PDF/A outputs
- Stability Improvement for clipping in PDF and PDF/A output
- Stability Improvement for transparency in PDF and PDF/A output
- Stability Improvement for font alignment in PDF and PDF/A  $\bullet$ output
- Stability Improvement for redirecting landscape documents to HP Universal Driver based printers
- Stability Improvement for Printer Driver installers (updating)
- Stability Improvement for Mail Merge option with PDF output
- Stability Improvement for printing landscape documents from Adobe Reader
- Updated Manuals

### New Feature:

### HTTPS Enabled upload to SharePoint

SSL (Secure Sockets Layer) is a protocol that provides communication security over the Internet. Selecting "Use https://" option, and the printer driver will use secure https protocol to upload the files to the specific folder in the SharePoint server. By default, the document converter printer driver uses http connections.

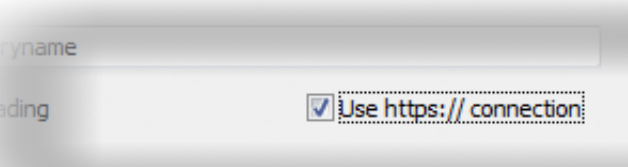

Fax: 1(603)-882-1344

### Exclude Me

If you no longer wish to receive this email [please](http://www.blackice.com/manageemail.htm) click here.

### Users Tips:

#### Uploading documents to SharePoint with a single click

One can upload documents (PDF, TIFF, JPEG) into different SharePoint folders with a single click by using the Agent printer feature. Black Ice Software's non OEM document converter printer drivers are installed with the Printer Manager. With the Printer Manager one can assign an Agent Printer to a specific folder on the SharePoint server. For more [information](http://www.blackice.com/Help/Tools/PrinterDriverHelps/Monochrome/Webhelp/Agent_Printers.htm) about agent printers please review the Agent Printers section of the manual.

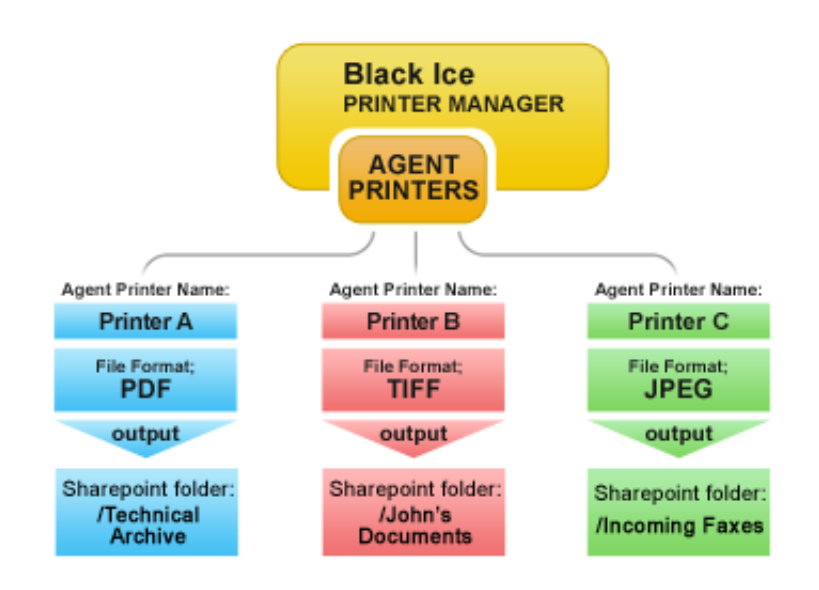

#### Creating an Agent Printer for the SharePoint folder.

Configure the Agent printer for a specific folder on the SharePoint server. Go to the General tab of the Printer Manager. Select one of the Agent Printers from the drop down list, and click on the Printing Preferences button. On the Printing Preferences window navigate to File Generation tab, and edit the SharePoint configuration.

Configure the document converter printer driver for File types such as PDF, TIFF, JPEG, or HTML. Go to the General tab of the Printer Manager. Select one of the Agent Printers from the dropdown list, and click on the Printing Preferences button.

### Free Upgrades and Priority Support

Don't forget to subscribe to future releases by purchasing maintenance. With an active maintenance subscription, you will receive all new releases of your software for free with your subscription! Also included with your Subscription is Priority email technical support. For more information call us at 1 (603) 882-7711 Extension 2, or [sales@blackice.com](mailto:sales@Blackice.com).

As a special offer, if your Maintenance Subscription has expired or you did not include the Maintenance Subscription with your original purchase, simply mention this newsletter to renew or add Maintenance retroactively!

### [Download](http://www.blackice.com/downloads.htm) the Printer Driver

Black Ice Software, LLC 20 Broad St Nashua, NH 03064 USA [www.blackice.com](http://www.blackice.com/) Telephone: 1(603)-882-7711, Fax: 1(603)-882-1344